#### **※ CFINANS**

# **eFinans e-Defter İzin İşlemleri**

İZİN TANIMLAMA İŞLEMLERİ

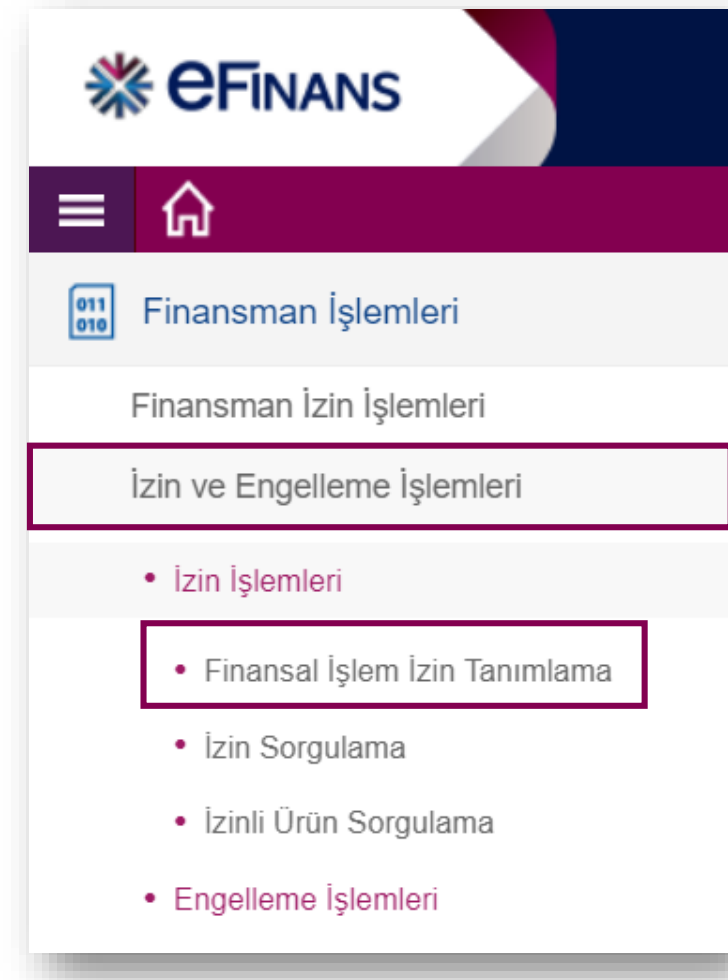

#### **FİNANSMAN İŞLEMLERİ**

**e-Defter görüntüleme izin işlemleri için;**

**eFinans Portal / Finansman İşlemleri / İzin ve Engelleme İşlemleri / İzin İşlemleri / Finansal İşlem İzin Tanımlama adımları izlenir.**

İZİN TANIMLAMA İŞLEMLERİ

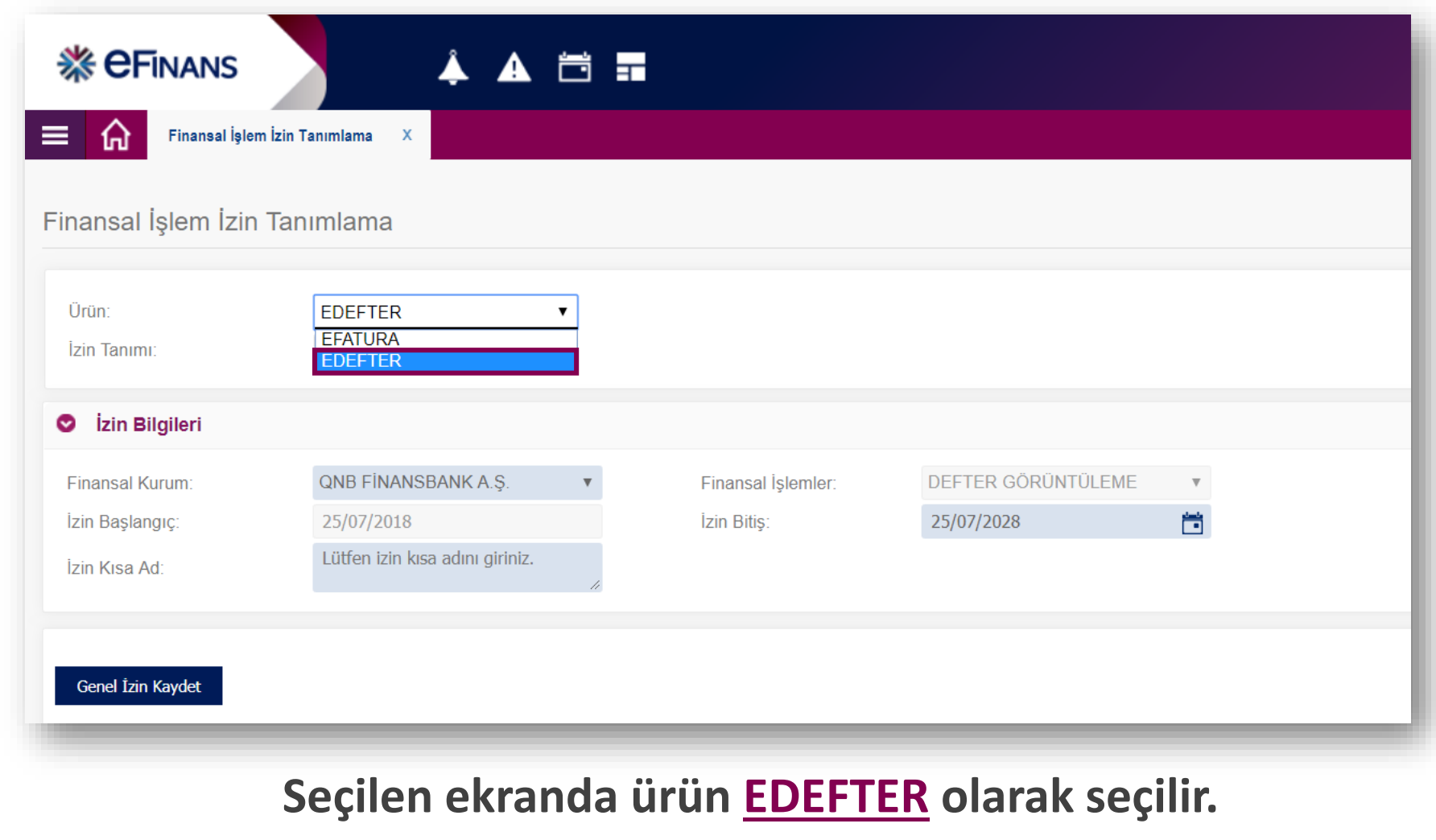

İZİN TANIMLAMA İŞLEMLERİ

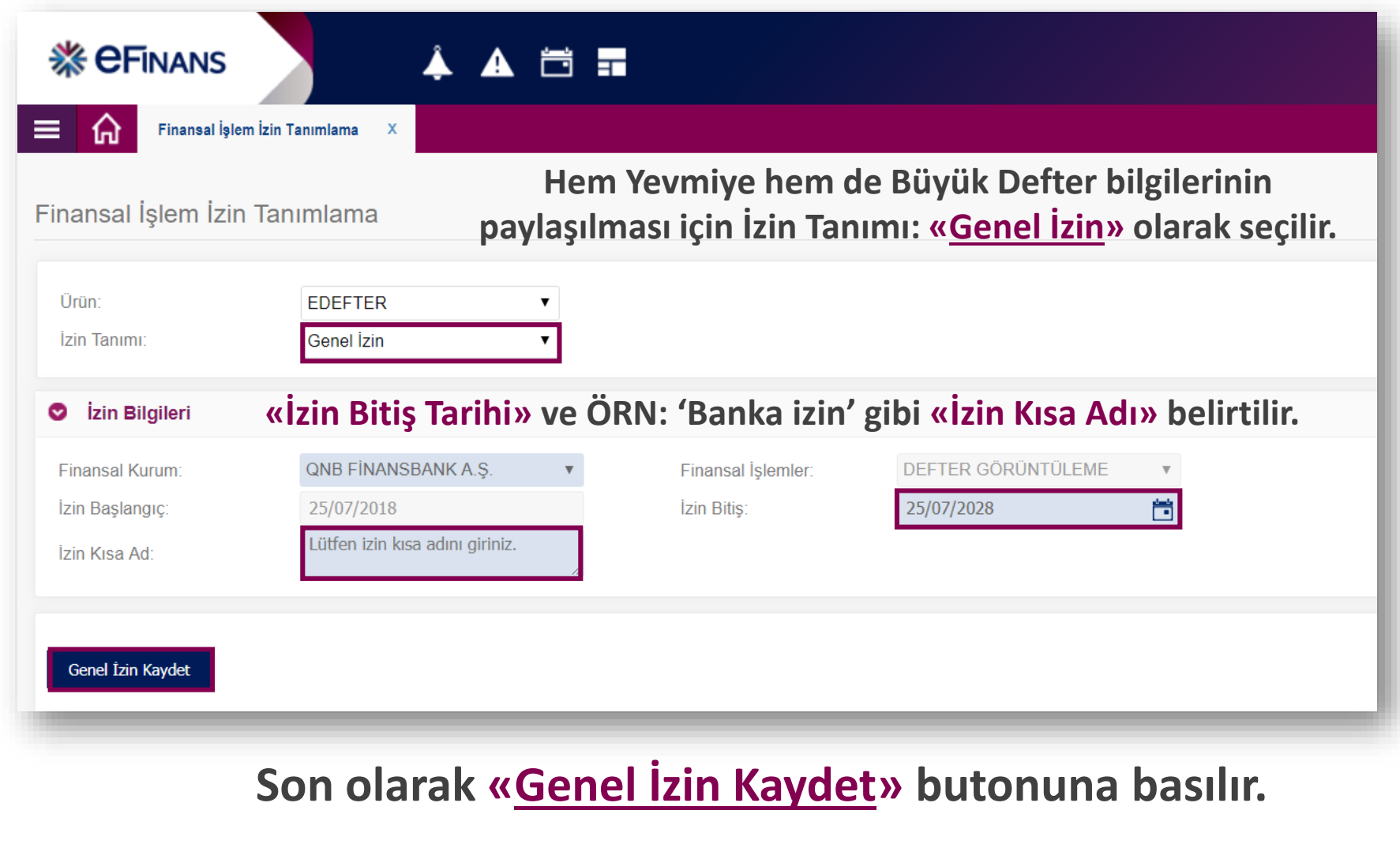

İZİN TANIMLAMA İŞLEMLERİ

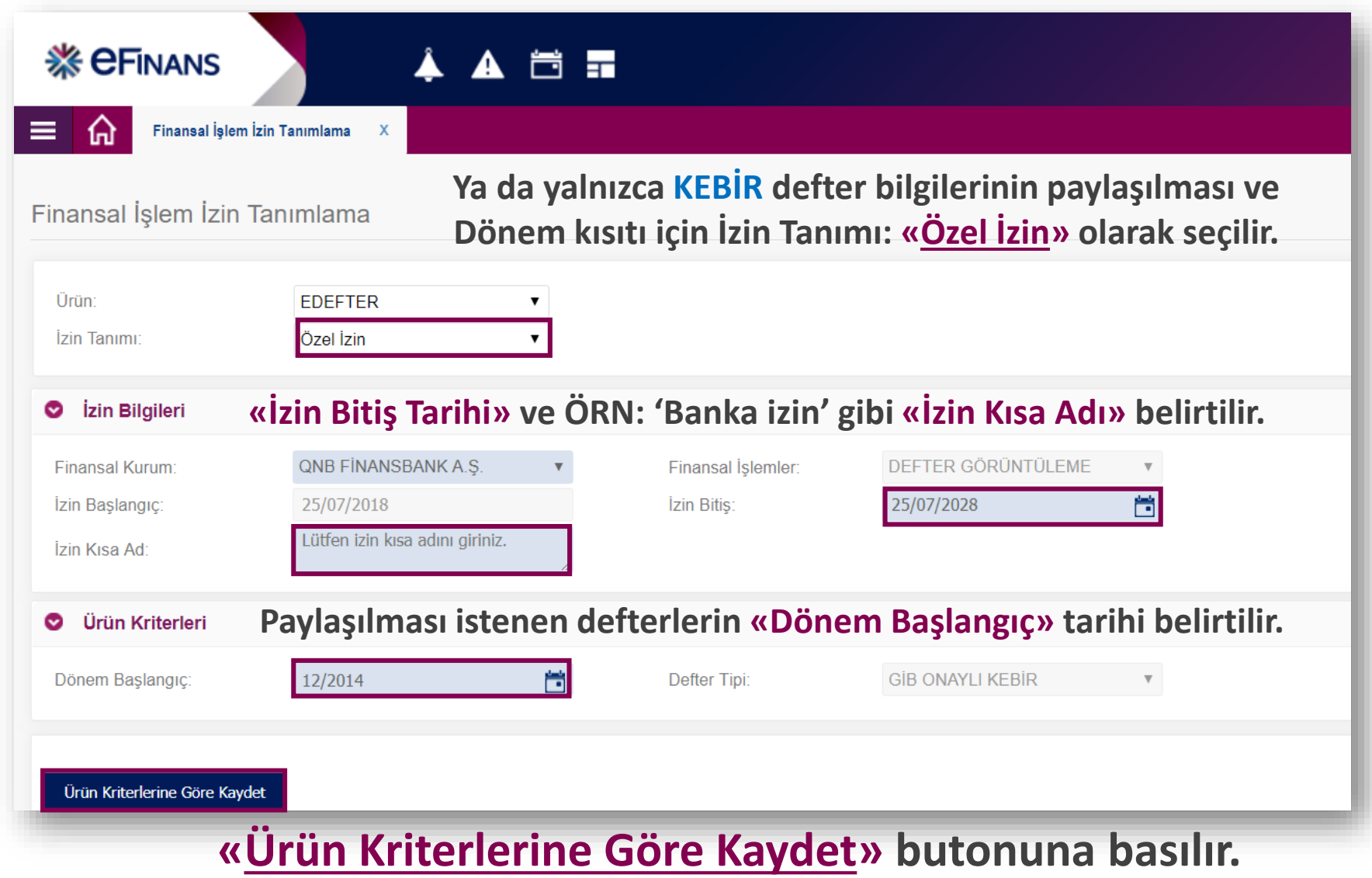

**※ CFINANS** 

İZİN SORGUL AMA

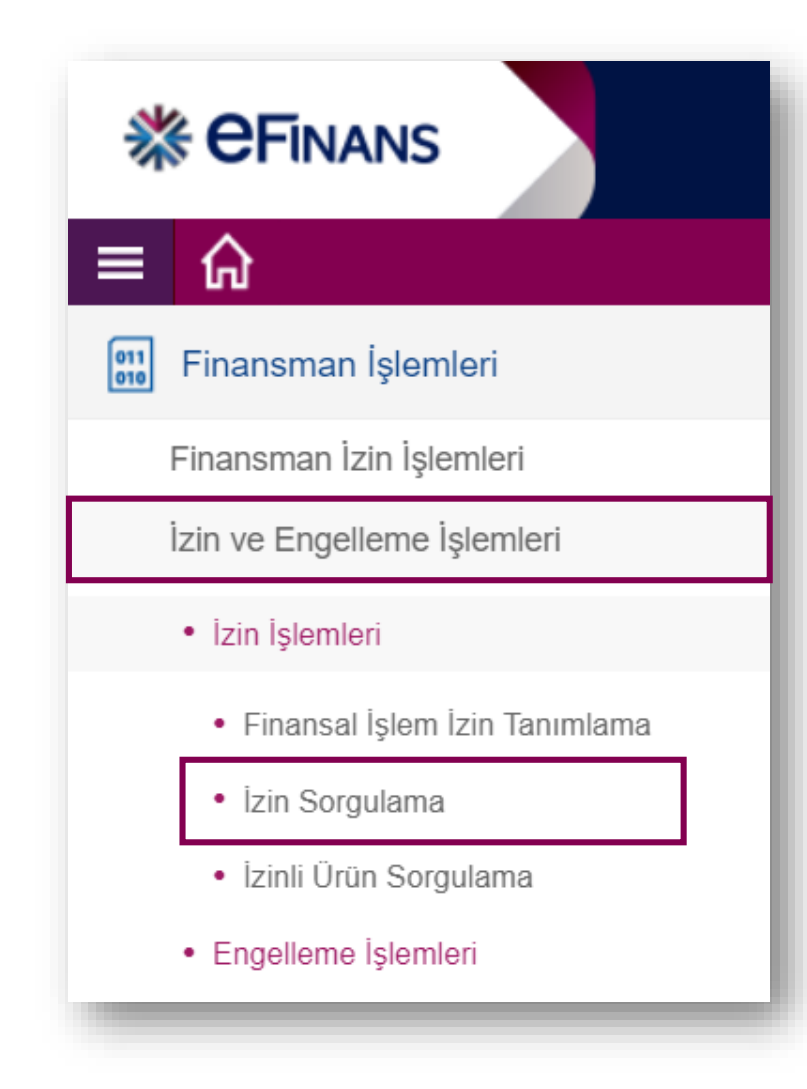

#### **FİNANSMAN İŞLEMLERİ**

**e-Defter İzin Sorgulamak için;**

**eFinans Portal / Finansman İşlemleri / İzin ve Engelleme İşlemleri / İzin İşlemleri / İzin Sorgulama adımları izlenerek tanımlanan izinler listelenebilir.**

**※ CFINANS** 

İZİN SORGULAMA

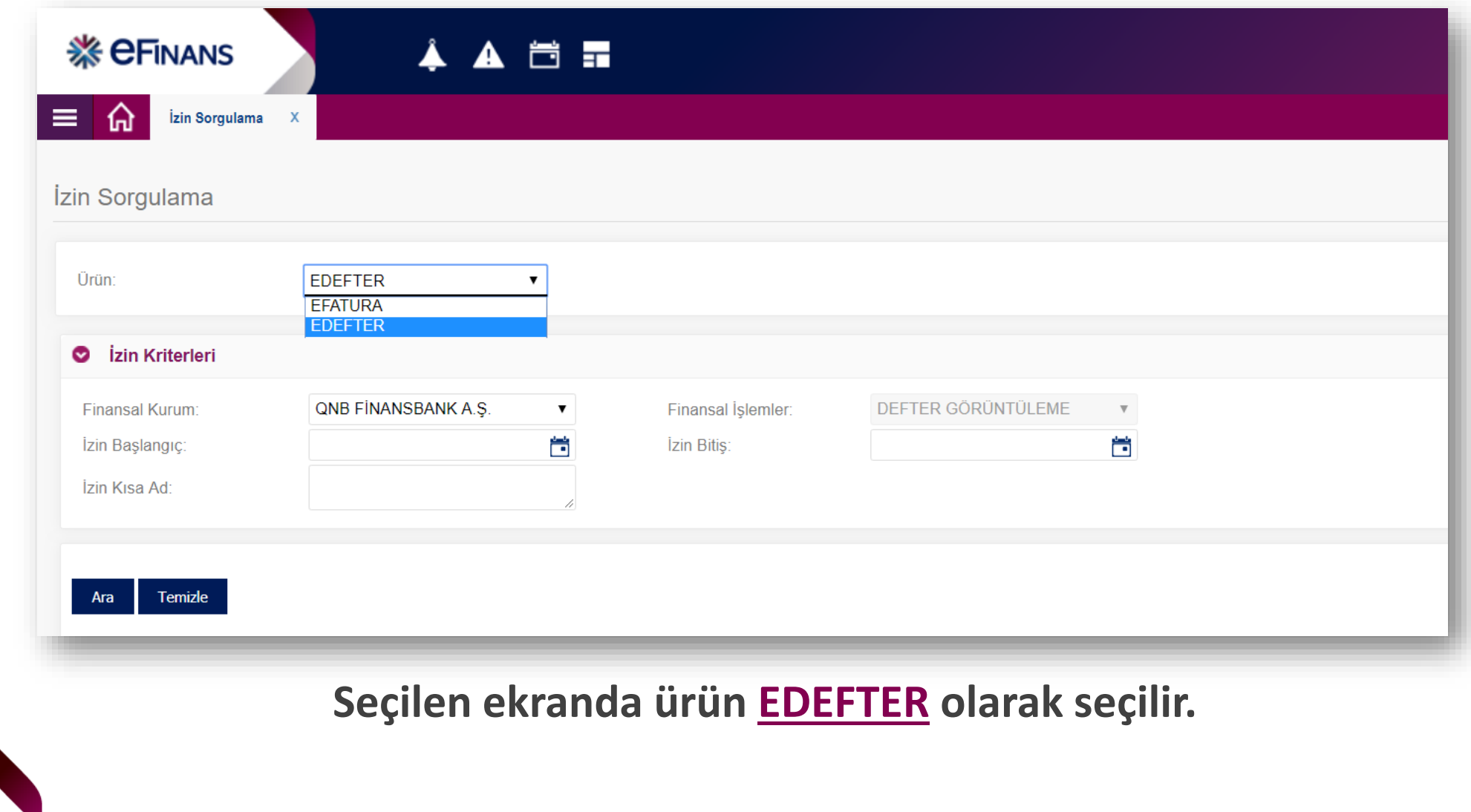

**※ CFinans** 

İZİN SORGULAMA

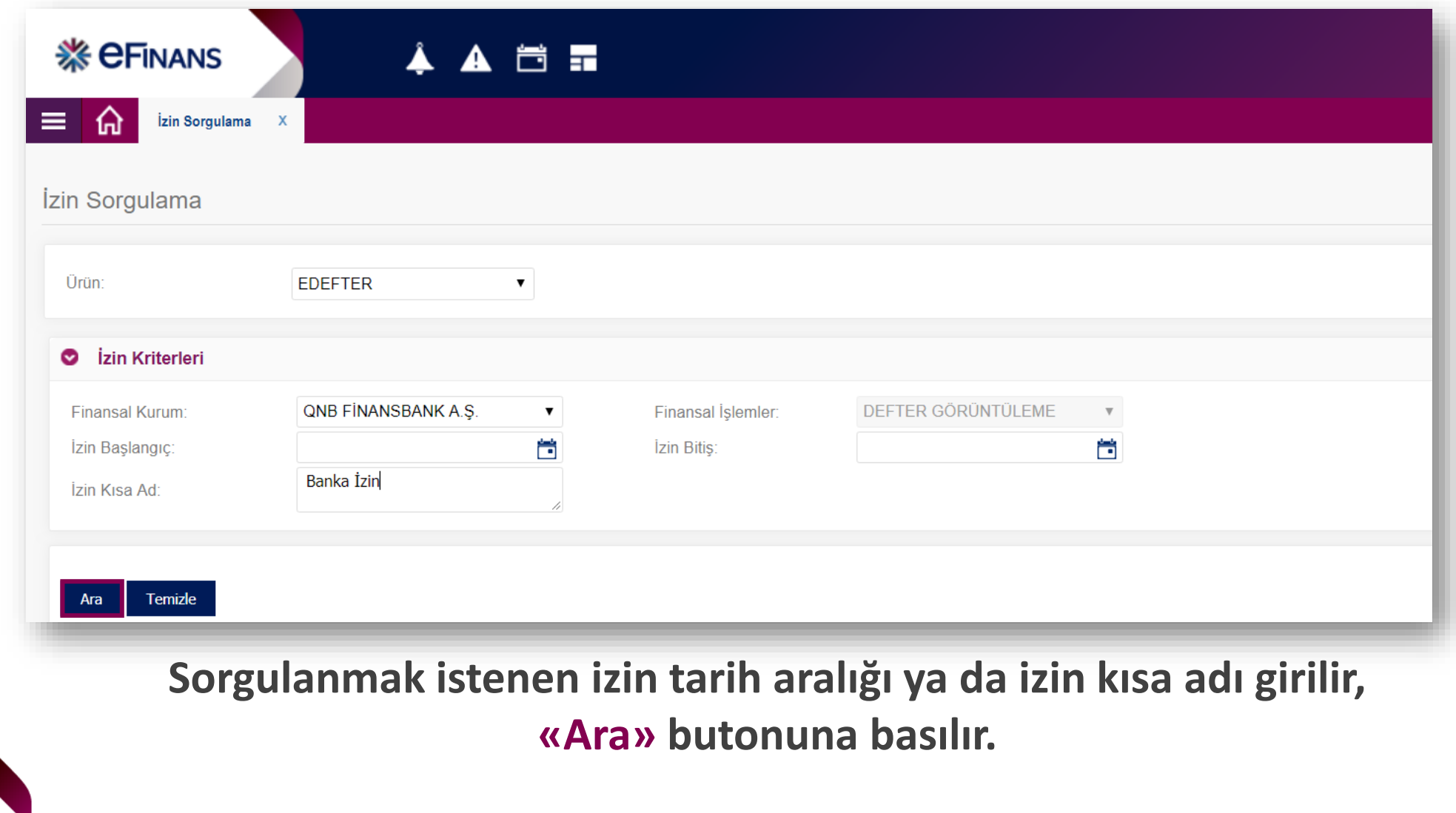

**※ CFinans** 

**İZİN SORGULAMA** 

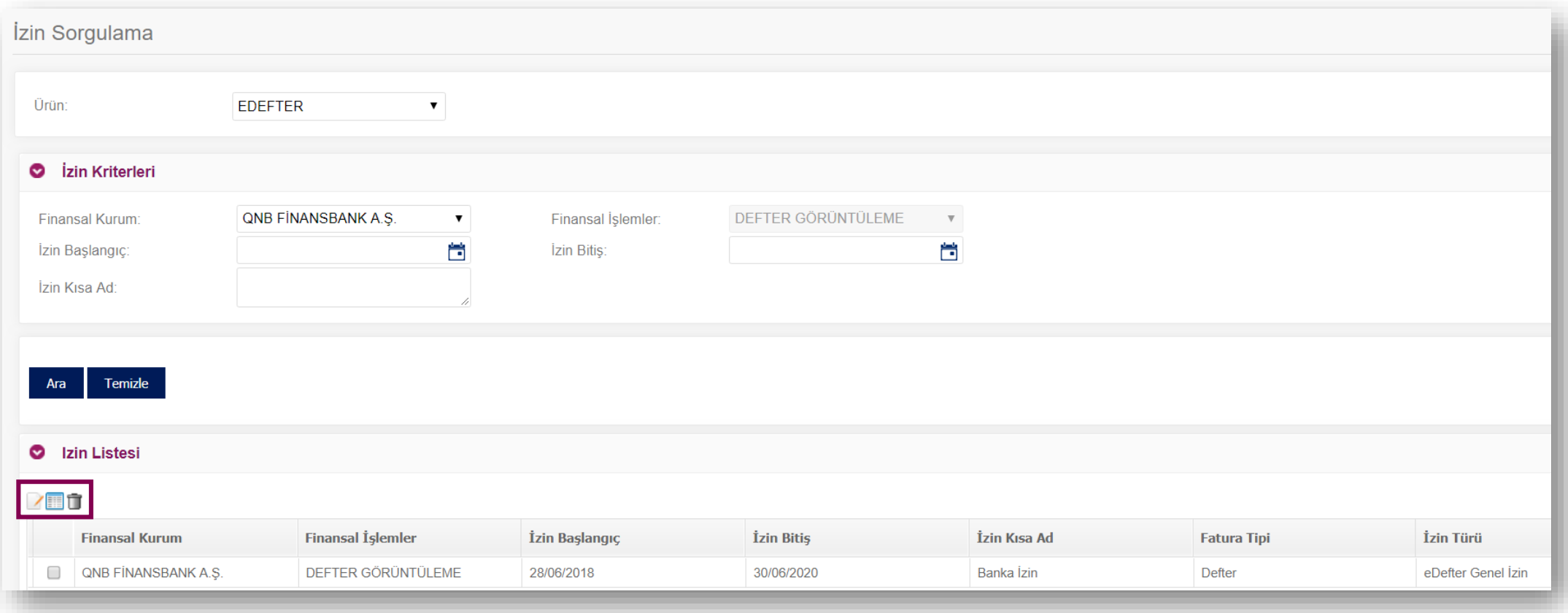

**Listelenen defter görüntüleme izinleri silinebilir ya da güncellenebilir.**

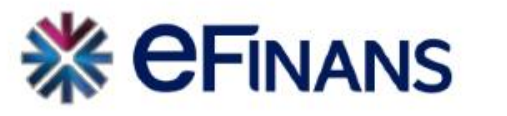

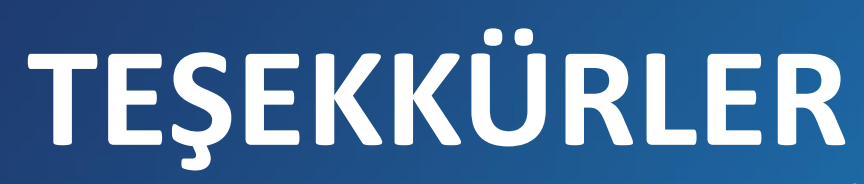